# 网络板卡简单故障排查

### 一、按键显示板显示离线,电脑不能联机

1、主板网线接口处有五个灯,10,100,1000,TX,RX.联机正常情况下 1000 指示灯应该常亮,如果不亮请检查以下问题。

a:网线是否千兆网线(六类或以上规格的线)

b:电脑主机网卡驱动是否匹配的驱动。

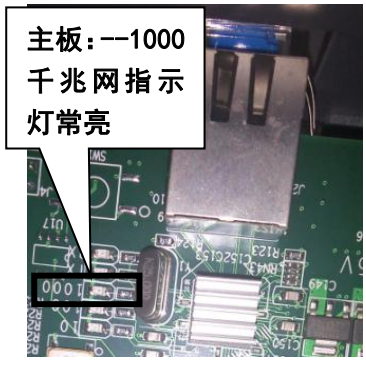

图 1 千兆网指示灯

2、主板到头板的光纤连接是否正常

a:检查主板上光纤模块附近 D23 指示灯的状态。正常状态应该是 闪烁。(若是其它状态表示头板到主板的光纤通信有异常) b:检查头板上光纤模块附近 D16 指示灯状态。正常状态应该是 常亮。(若是不亮表示光纤没有连接或者不通)

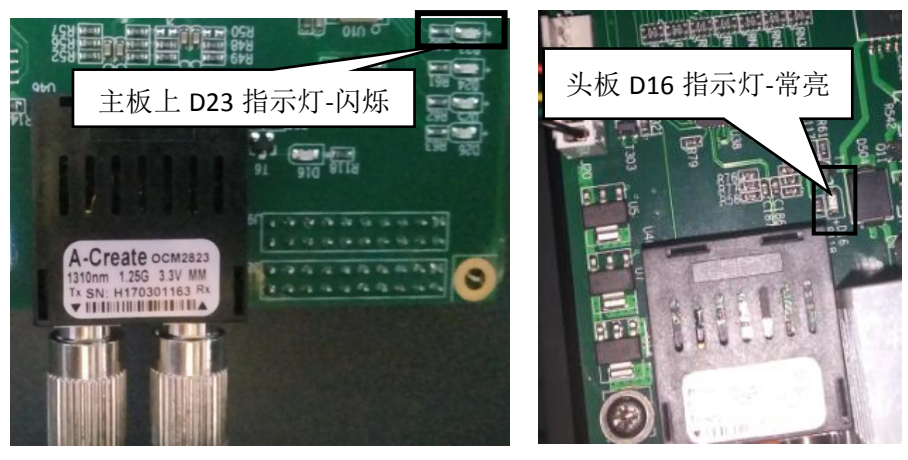

### 图 2 主板光纤指示灯 图 3 头板光纤指示灯

3、主板及头板指示灯显示正常电脑无法打开控制软件

a:如果出现双击打印软件"AT.MainAppForm.exe"或者"AT.Pcs.AssistTools.exe"T工具,进度条一直在前进然后消失,但是无法进入控 制软件的情况,用鼠标右键单击屏幕最下面任务栏,然后选择"启动任务管理器",选择"进程"然后看"映像名称"里面是否 有"AT.MainAppForm.exe"与"AT.Pcs.AssistTools.exe"同时存在,如果有,选择其中一个结束进程或者把两个程序全部结束进程,再在桌 面重新打开。(注:两个程序不能同时打开,有可能在关闭前一个程序的时候没有完全关闭,导致打开另一个程序时出现无法打 开状态。)

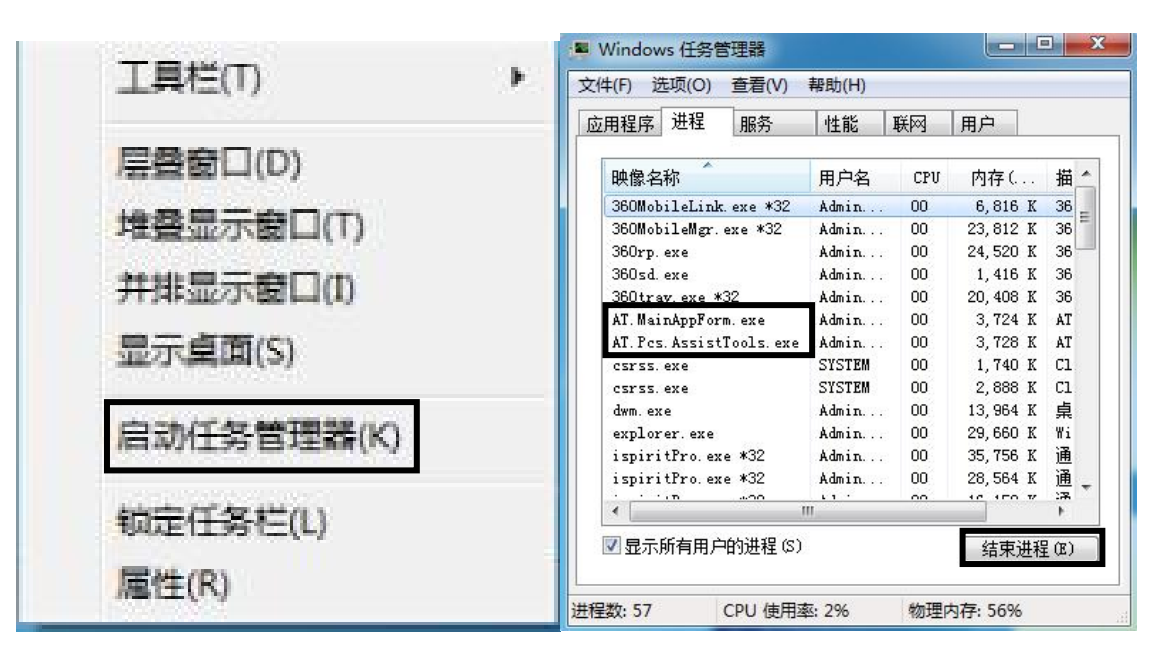

### 图 4 启动任务管理器

b:有可能是文件损坏这时需要把"2017-04-28\_13-19\_Pcs\_x64"文件夹与桌面上的"AT.MainAppForm.exe"与"AT.Pcs.AssistTools.exe" 快捷方式删除,重新下载"2017-04-28\_13-19\_Pcs\_x64"控制软件,再从文件夹里面发送"AT.MainAppForm.exe"与 "AT.Pcs.AssistTools.exe"快捷方式到桌面测试。(备注:此操作会导致以前调试的参数归零,需要重新调试机器参数。)

### 二、纸张检测故障(介质传感器故障)

当打印时界面出现等待介质信号图框时,请检测一下几点:(备注:如果在介质传感器出现故障又暂时没有配件更换时,可以打

厘 开 "AT.Pcs.AssistTools.exe" **www.precess.exe" ,进入普通传感器界面,在介质传感器项,把传感器类型暂时改为无,等于取消纸张检测。这样就** 可以暂时正常打印图画,待有配件后再更换。但是要人为注意缺纸问题。)

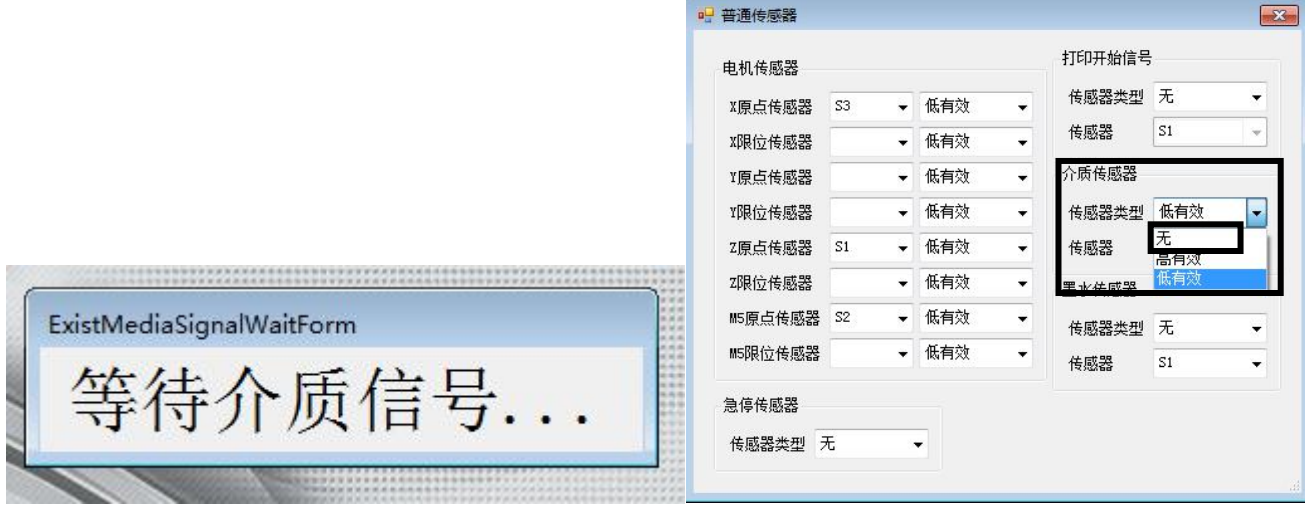

图 5 等待介质信号 图 6 普通传感器界面

1、查看放纸器上是否缺纸。 2、检测介质传感器是否正常。

a: 介质传感器状态检测: 在工具选项, 选择外设测试。在普通传感器下面可以看到 S4, 正常状态如果在有纸挡着传感器的时 候 S4 前面的框选栏内应该是打勾状态,反之没有纸张挡着的时候就不会打勾。出现其它状态表示介质传感器或者介质传感器线 路故障。

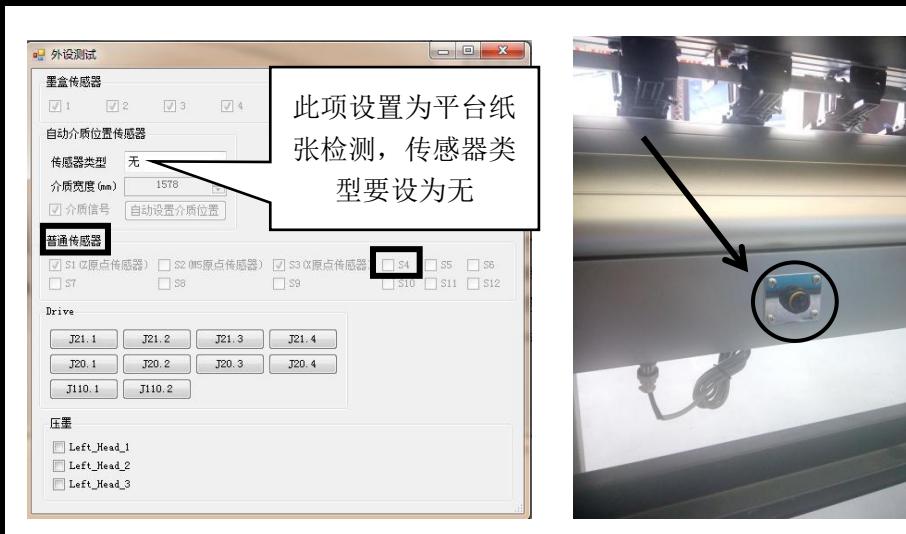

图 7 外设测试界面 图 8 介质传感器 (纸张检测)

b:介质传感器供电、线路排查;找到介质传感器,观察介质传感器电源指示灯有没有亮,如果不亮,拔出机器上传感器电源线, 用万用表直流 200V 档位测试传感器电源线转接端口有没有 24VDC 输出, 如果有电源输出而传感器电源指示灯不亮表示传感器 故障,更换传感器;如果没有电源输出,打开机器右侧背面机箱,找到主板上介质传感器接入端 S4 端口,用万用表直流 200V 档位测试端口 3-4 脚有没有 24VDC 输出, 如果有电源输出表示传感器电源输出线故障, 在确定线路连接牢固的情况下更换传感 器电源输出线;如果主板上 S4 端口没有电源输出表示主板有故障,需要更换主板。

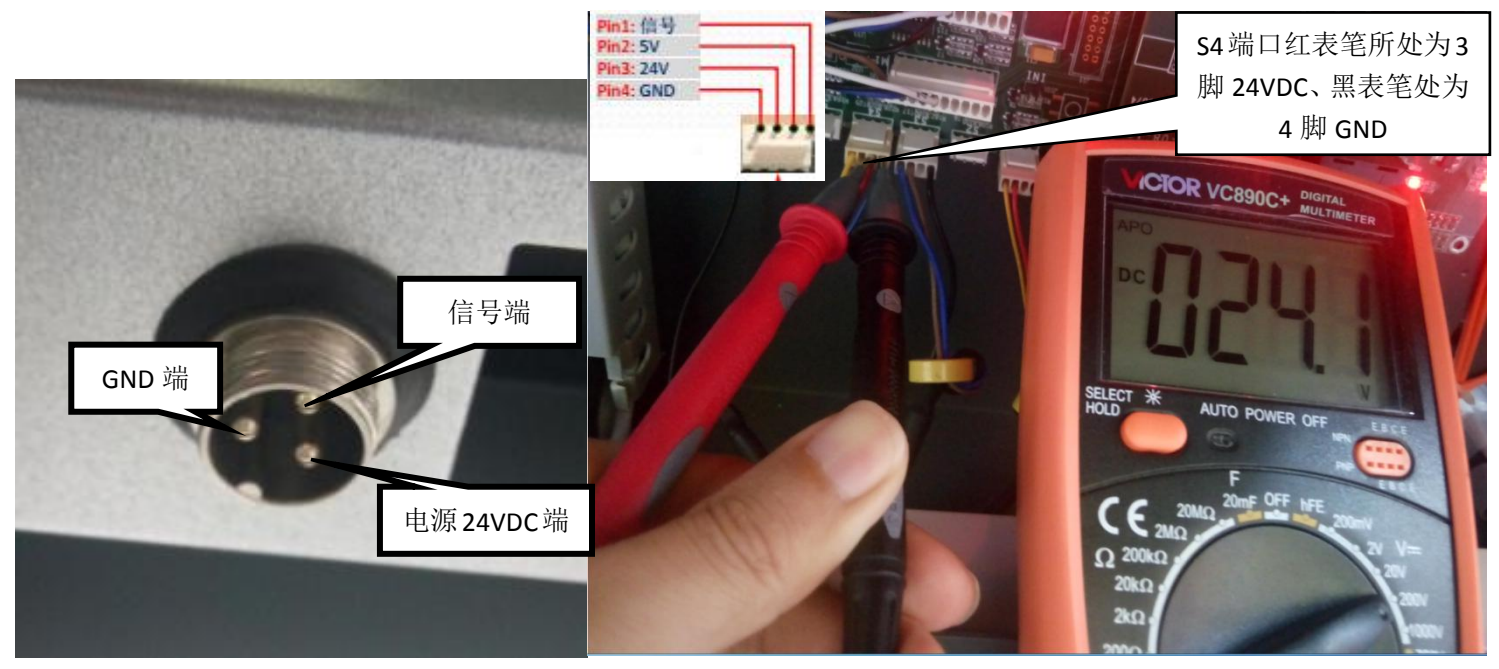

图 9 传感器电源线转接端口 图 10 介质传感器输出端测量

c: 如果介质传感器指示灯正常亮, 用万用表直流 200V 档位测量主板 S4 端口 1-4 脚, 用纸张挡着传感器时应该会有 13VDC 电压, 拿开纸张时电压应该为 0VDC。如果出现其它状态表示传感器故障,更换传感器测试。

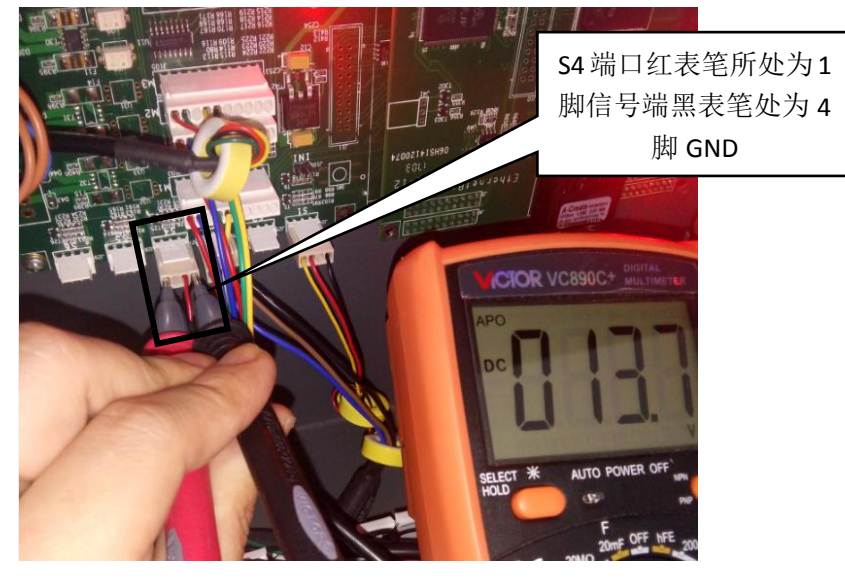

图 11 介质传感器信号端测量

## 三、小车自检时不动作。

a:关闭电源,打开机器右侧背面机箱,用跳线帽把主板上 INI 跳线短接然后打开机器电源, 再打开机器左侧机箱, 检查电机驱 动电源指示灯有没有亮(正常情况为绿灯亮),如果不亮用万用表直流档 200V,检查电机驱动供电端是否有 24VDC 输入,如果 有,更换电机驱动测试。

如果没有 24VDC 输入,打开机器左侧背面机箱,检查 24VDC 开关电源有没有电源输出,如果输出端有 24VDC 输出,再确认电 机驱动 24VDC 电源连接线连接牢固的情况下,更换电机驱动 24VDC 电源连接线。如果开关电源没有 24VDC 输出, 确保开关电 源交流 220VAC 输入正常情况下更换开关电源测试。

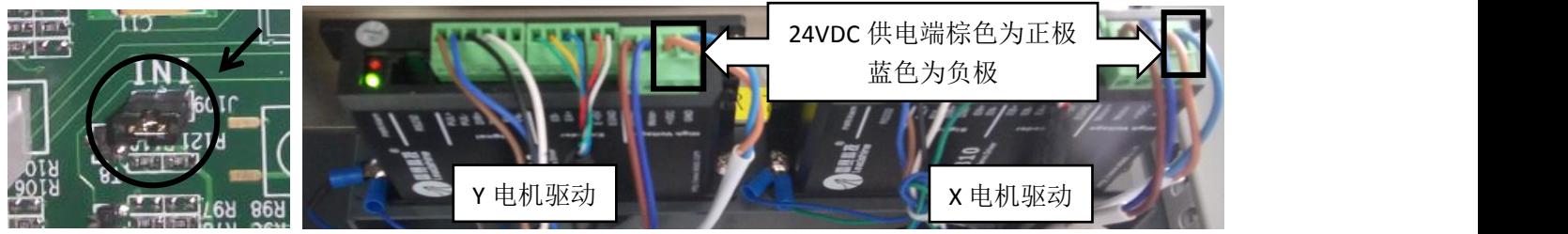

图 1 INI 跳线位置 图 2 电机驱动

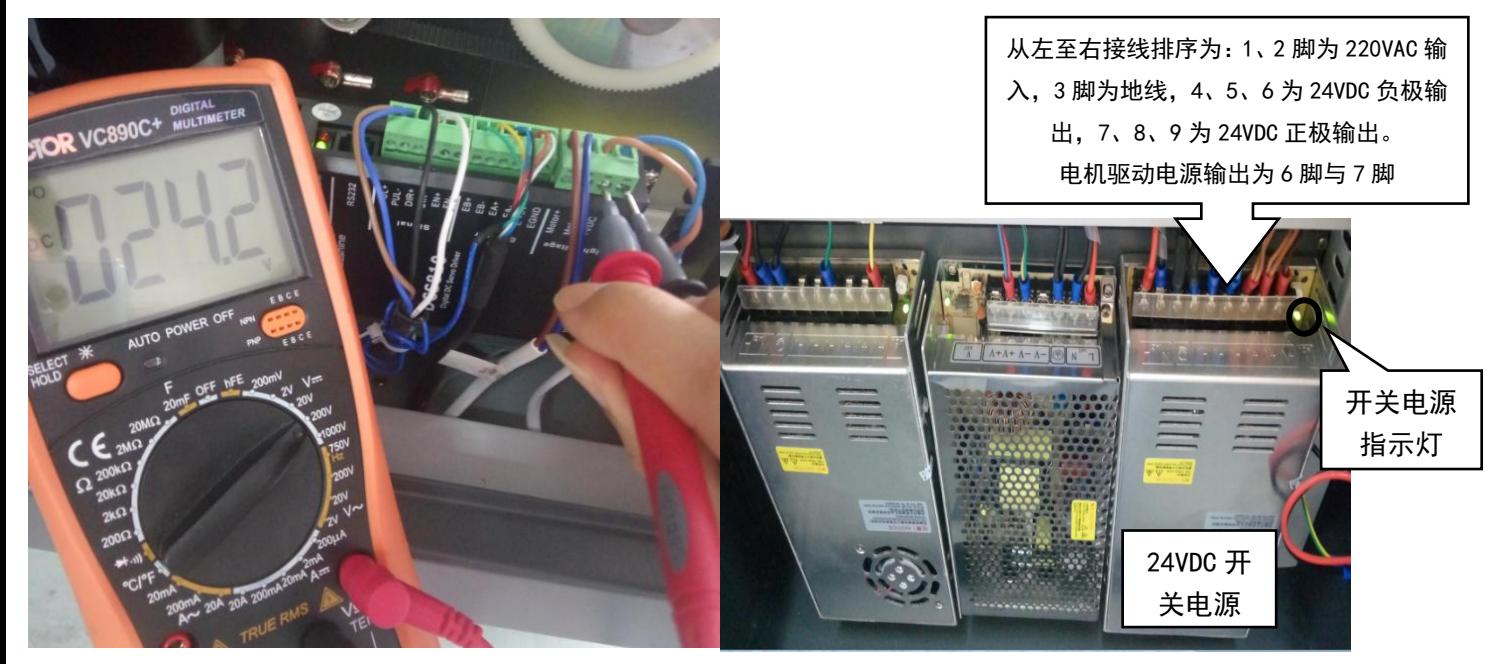

图 3 电机驱动供电测试 网络罗马 医心包 医二十二乙二二二乙二二二 图 4 开关电源

b:在电机驱动正常的情况下,双击打开 T 工具图标 <sup>Migagaa</sup> ,进入运动测试界面,选择 X(小车)依次设置好参数,选择正向或

者反向,点击"移动",看小车正、反向是否能够正常移动,如果不能移动,关闭机器电源,打开机器右侧背面机箱,把主板上 X 与 Y 电机信号输出线交换插口,然后在运动测试选择 X 电机-点击移动,观察 Y 轴(进、退布)能否正常运动,如果不正常表示 主板有问题,更换主板测试。如果 Y 电机能够正常运动,表示问题出在 X 电机信号输出线与 X 电机两个地方。再关闭电源, 把 X 与 Y 电机信号输出线插回原位进行下一步检测。

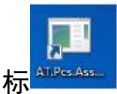

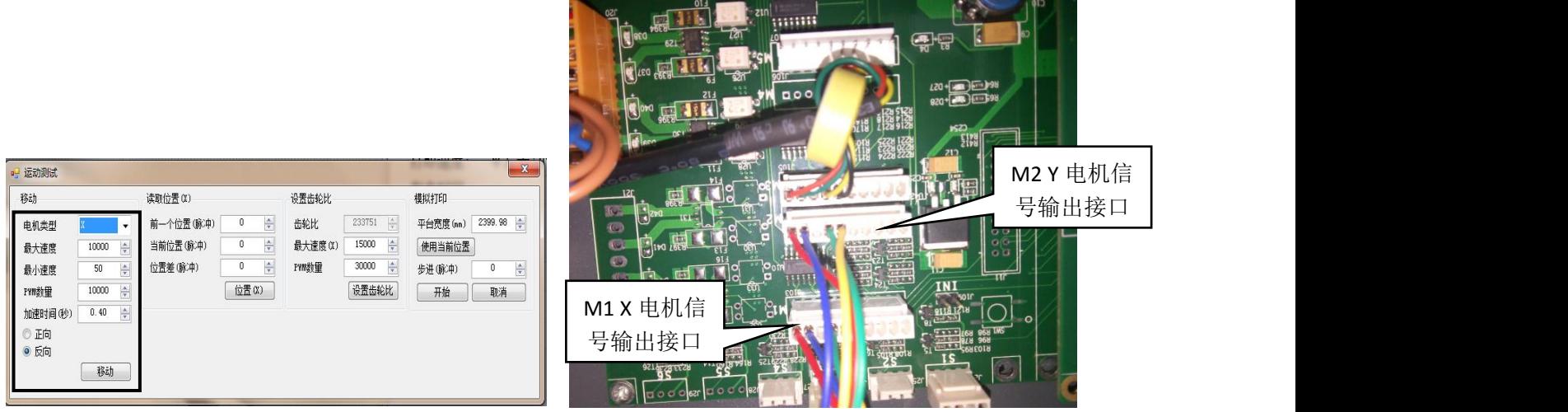

图 5 运动测试界面 图 6 X、Y 电机信号线

c: 打开机器左侧机箱找到 X、Y 电机驱动, 把 X 与 Y 电机信号输出连接线交换插口, 然后在运动测试选择 X 电机-点击移动观察 Y 电机能否正常运动,如果不能移动,表示 X 电机信号输出连接线不良,在确保线路连接正常情况下更换电机信号线。如果 Y 电 机可以正常运动,表示 X 电机信号输出连接线正常,再把 X 与 Y 电机信号输出连接线插回原位,更换 X 电机测试.

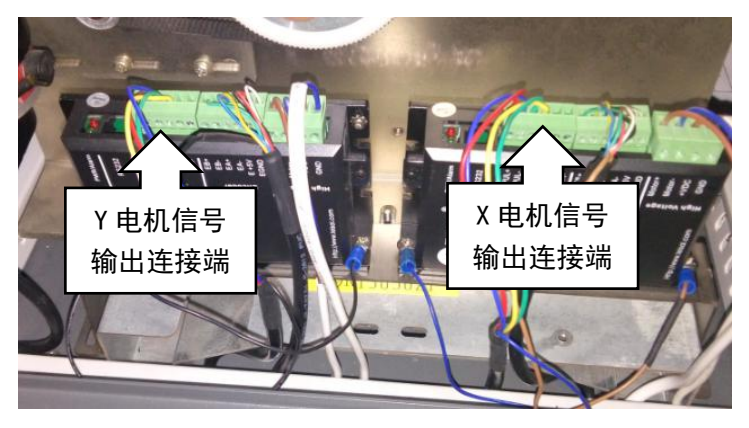

图 7 电机驱动信号端